**REGIONE DEL VENETO** 

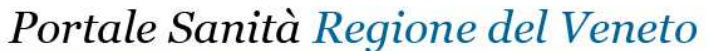

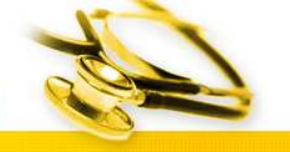

# *Guida alla compilazione di un reclamo relativo ai tempi d'attesa per visite ed esami specialistici*

### *Introduzione*

Gli assistiti al servizio nazionale sanitario (SSN), parenti o affini, oppure organismi di volontariato o di tutela dei diritti dei cittadini possono presentare osservazioni, opposizioni, denuncie o reclami contro atti o comportamenti che negano o limitano la fruibilità delle prestazioni di assistenza sanitaria o sociale.

Questo diritto può essere esercitato con:

- Lettera in carta semplice, indirizzata e inviata alla U.L.S.S. o consegnata all'Ufficio Relazioni con il Pubblico;
- Compilazione di apposito modello sottoscritto dall'utente, distribuito presso l'U.R.P.;
- Segnalazione telefonica o fax all'Ufficio sopra citato;
- Colloquio con il personale dell'U.R.P.

Da oggi e possibile un ulteriore modalità: Invio telematico attraverso il Portale Sanità della Regione del Veneto. Lo scopo di questo documento è quello di fornire una linea guida per la corretta compilazione di un reclamo.

#### *Prerequisti*

Per accedere al servizio è necessario **registrarsi** attraverso la creazione di un utente il cui identificativo è dato da un indirizzo di posta elettronico valido.

Per la corretta compilazione è necessario inoltre conoscere i dati della **ricetta medica** fornita dal medico curante.

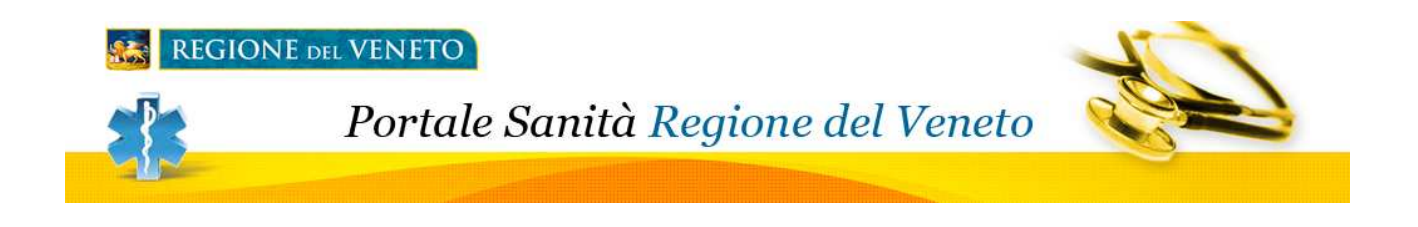

## *Sezione Reclamo*

Nella sezione reclamo verranno richiesti i seguenti campi:

- **Tipologia\***. Viene valorizzato con la voce "reclamo"
- **Data Reclamo\***. Viene valorizzata con la data odierna.
- **Note Reclamo\*.** In questo campo deve essere inserito l'oggetto del reclamo ed è obbligatorio.

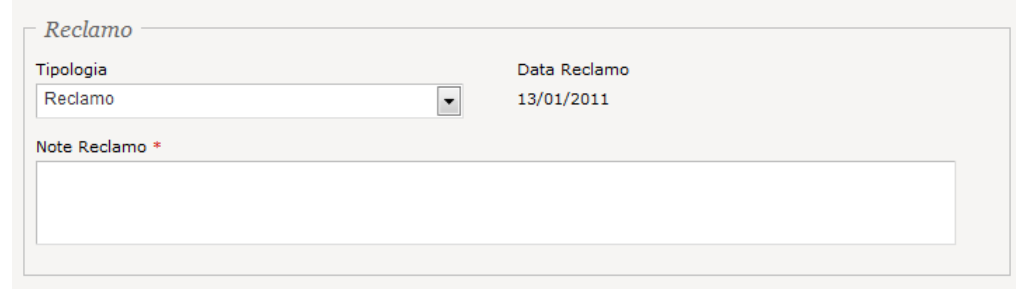

# *Sezione Soggetti di Riferimento del Reclamo*

Per ogni reclamo è possibile associare più di un'anagrafica. Difatti è disponibile un elenco di anagrafiche.

Le funzioni disponibili in questa sezione sono:

- **Modifica**. Permette di accedere alla pagina di modifica del soggetto selezionato
- **Aggiungi**. Permette di aggiungere un nuovo soggetto all'elenco dei soggetti associati al reclamo.
- **Rimuovi**. Permette di rimuovere il soggetto selezionato (viene richiesta una conferma prima di rendere effettiva la modifica). Non è possibile rimuovere l'utente che è registrato all'interno del portale regionale, ma dovrà dichiarare con quale ruolo partecipa al reclamo.

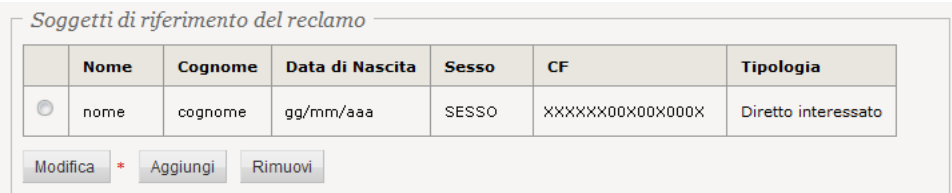

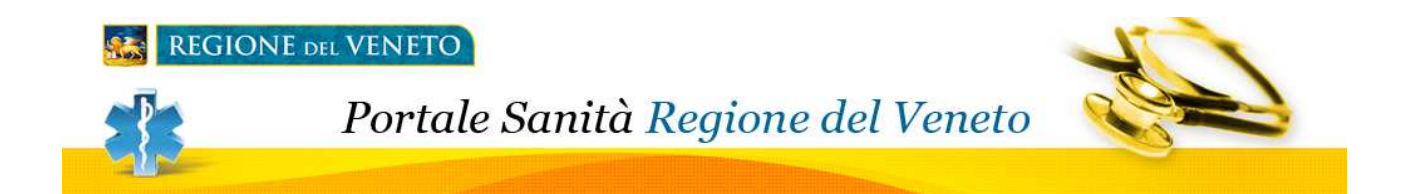

## *Sezione Dettaglio Soggetto di Riferimento del Reclamo*

Nella sezione dettaglio, Soggetto verranno richiesti i seguenti campi:

- **Tipo Anagrafica\***. nel caso di soggetto registrato nel portale questa sarà l'unica informazione obbligatoria che dovrà essere valorizzata. Le opzioni disponibili sono:
	- *Diretto Interessato*.
	- *Familiare*
	- *Associazione di Volontariato e Tutela*
	- *Soggetto Istituzionale*
	- *Altro*
- Delegato. Da spuntare se il soggetto è stato delegato dal diretto interessato
- **Cognome\***.
- **Nome\***
- Cittadinanza
- **Codice Fiscale\*.** Valore alfanumerico 16 caratteri.
- Stato Civile
- Sesso
- Numero Tessera Sanitaria**.** Valore numerico 9 cifre**.**
- **ULSS di Assistenza\***
- **Data Nascita\***
- Professione

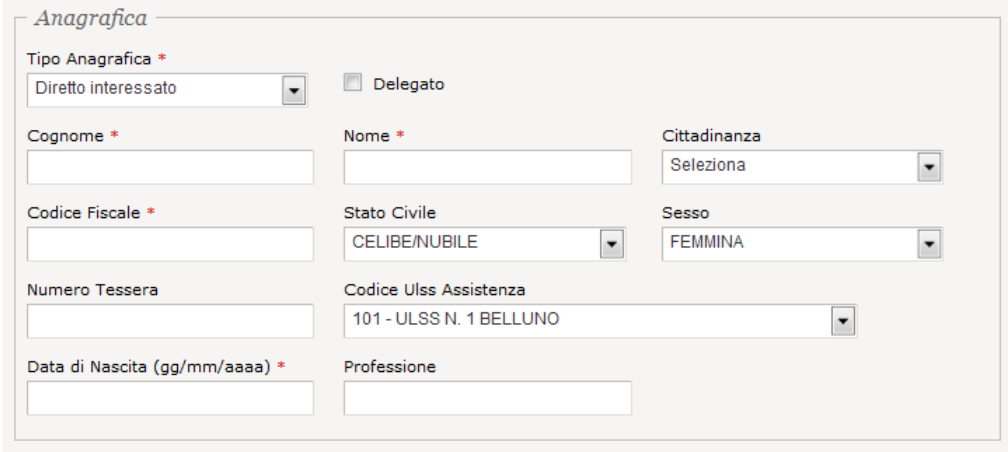

## E' possibile inoltre inserire i seguenti dati tutti facoltativi: *Dati di Residenza*

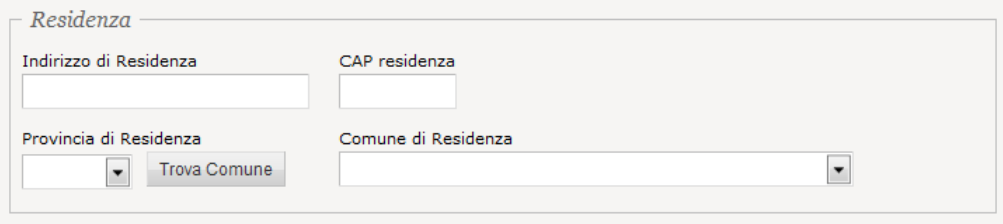

#### *Dati di Domicilio*

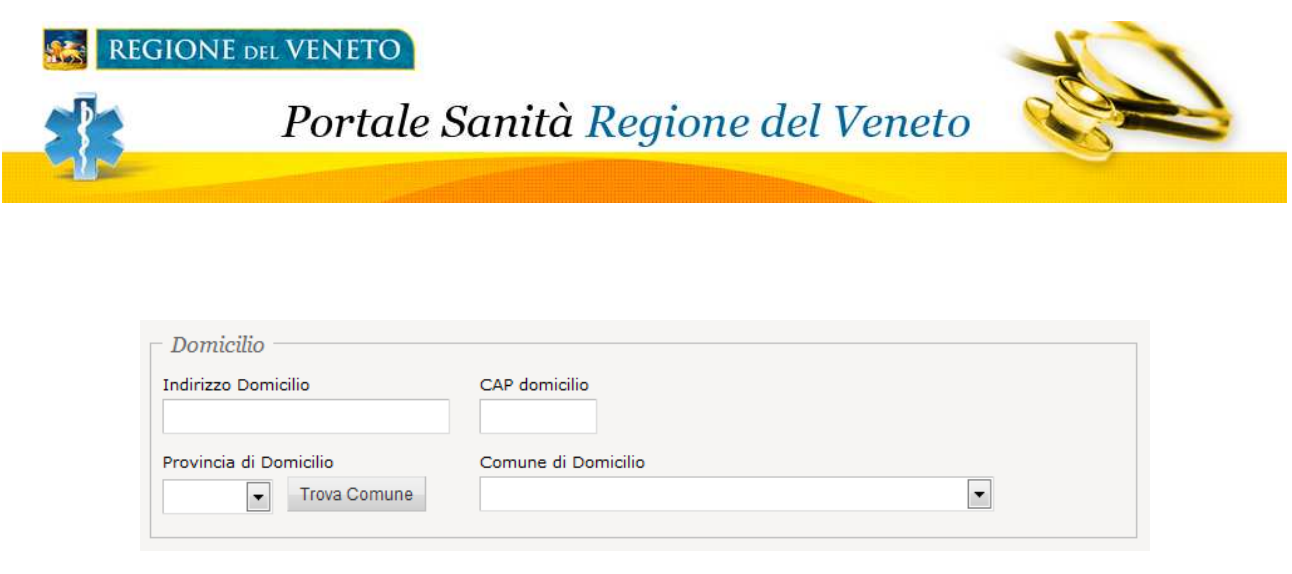

Nella sezione **recapiti** è importante che vengano valorizzati quanti più riferimenti possibili, in modo da dare la possibilità all'URP della specifica ULSS i riferimenti per essere contattati nel caso ci siano delle richieste di chiarimenti o altre tipologie di comunicazioni. I campi che possono essere compilati sono:

- Telefono Domicilio
- Telefono Residenza
- Fax
- Cellulare
- Email. Nel caso si tratti del soggetto registrato all'interno del portale il campo sarà in sola lettura

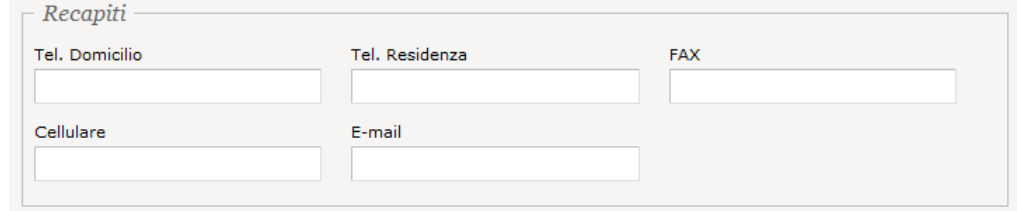

Le funzioni disponibili in questa sezione sono:

- **Salva**. Salva le modifiche apportate oppure inserisce il nuovo soggetto
- **Annulla**. Ripristina i dati del soggetto all'ultimo salvataggio effettuato.
- **Esci**. Ritorna al dettaglio del reclamo senza salvare i dati modificati

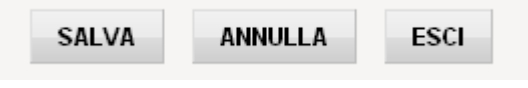

# *Sezione Motivazioni del Reclamo*

La sezione appare già precompilata con la **categoria** ed il **dettaglio** del reclamo

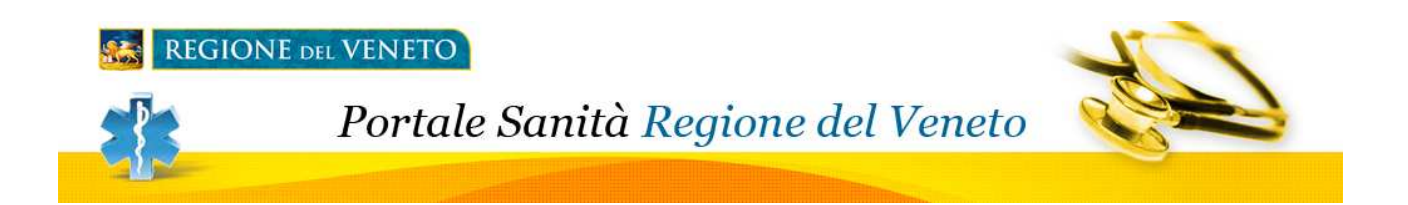

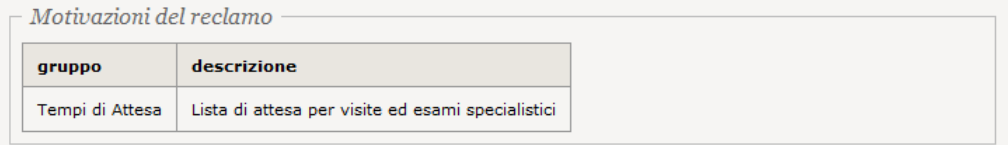

# *Sezione Dati Impegnativa*

Nella sezione reclamo verranno richiesti i seguenti campi:

- **N° Impegnativa\***
- **Data Impegnativa\***. Formato gg/mm/aaaa.
- **Classe Priorità\*.** In questo campo deve definita la classe di priorità dell'impegnativa
- Visita di controllo.
- **ULSS Erogante la prestazione\*.** Valorizzando questo campo verrà aperto un reclamo presso l'urp della ulss selezionata.
- **Medico Prescrittore\***
- **Prestazione Richiesta\*.** In questo campo note bisogna scrivere la prestazione di specialistica richiesta.

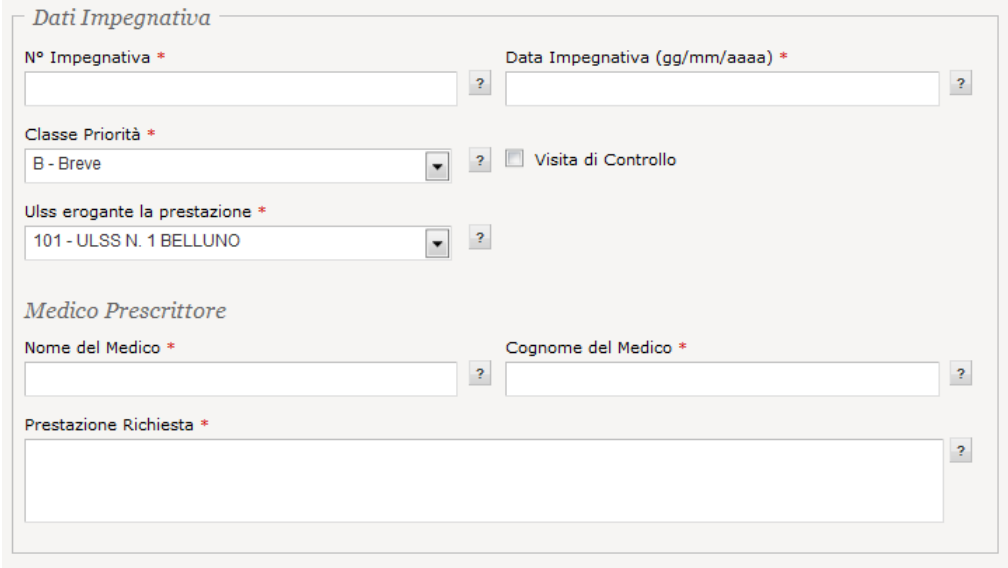

# *Invio del Reclamo*

Col pulsante **invia**, una volta verificata la corretta compilazione dei campi, verrà inviato un reclamo alla ULSS presso cui è stata fatta richiesta. Per tutti gli indirizzi email validi associati ai soggetti verrà inviata una mail di notifica col numero identificativo del reclamo e tutti i riferimenti dell'urp della ulss di destinazione. Il reclamo si troverà nello stato "**in attesa**" e dovrà quindi essere preso in carico dalla ulss.

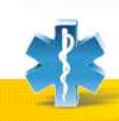

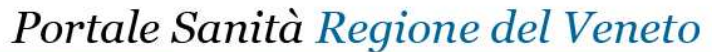

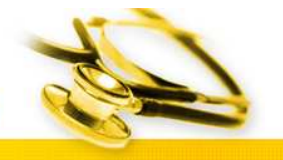

# *FAQ Domande Frequenti*

### **Cosa sono le classi di priorità.**

Sono uno strumento per differenziare il tempo di accesso alle prestazioni, regolandolo in base al rischio per la salute, lo stato di sofferenza ecc.. Da sempre, tutti i medici hanno analizzato i problemi dei loro pazienti per decidere quali dovevano essere visti e curati prima. Questo comportamento è oggi stato meglio standardizzato e viene utilizzato anche per regolare il tempo di attesa per le prestazioni sanitarie.

Questo approccio è applicato anche nel nostro paese, e le nuove impegnative sono state predisposte a questo scopo. Nell'impegnativa sono riportate quattro possibili classi di priorità che il medico curante può assegnare alla richiesta, a seconda di quanto precoce deve essere, a suo avviso, l'esecuzione della prestazione. Le classi di priorità sono indicate con alcune lettere maiuscole:

- **U = Urgente**, ovvero da garantire entro poche ore e quindi da riservare ai casi gravi in cui vi può essere un reale rischio per il paziente
- **B = Breve attesa**, ovvero può aspettare fino ad un massimo di 10 giorni
- **D = Differita**, per le prestazioni che possono attendere fino a 30 giorni (se si tratta di visite specialistiche) o fino a 60 giorni (per gli esami e le prestazioni strumentali)
- **P = Programmabile**, ovvero riferita a problemi che richiedono approfondimenti ma che non necessitano di risposta in tempi rapidi; queste prestazioni sono comunque da garantire entro un massimo di 180 giorni (sei mesi).

### **Quando sono applicabili le classi di priorità.**

Se nella ricetta non sono indicati il sospetto diagnostico o la classe di priorità, la richiesta è collocata in classe P.

I tempi indicati sono garantiti solo per le prime visite o prime prestazioni (ovvero la prima volta che il paziente viene visto per quel problema), e non per i controlli o gli approfondimenti successivi - per le visite Fisiatriche, la classe D è prevista entro 20 giorni Va precisato che viene garantita la prestazione, ma non la sede e tanto meno uno specifico medico; pertanto, al cittadino che richiede una prestazione al CUP verrà offerta la prima data disponibile presso uno degli erogatori pubblici o privati convenzionati (preaccreditati); il cittadino può non accettare la proposta e scegliere un altro tra gli erogatori disponibili, ma in tal caso perde il diritto al tempo massimo garantito.

#### **Quanto dura la ricetta su ricettario regionale?**

La ricetta per visite specialistiche ed esami strumentali non ha scadenza: essa ha durata indeterminata (Nomenclatore tariffario regionale n. 3775 del 8.5.96).

La ricetta per prescrizione di farmaci, invece, ha validità 30 giorni escluso quello di emissione, fatte salve diverse disposizioni di legge (Art. 4 dell'accordo collettivo nazionale per la disciplina dei rapporti con le farmacie pubblicato nel DPR 371/1998). La ricetta per prescrizione di farmaci è utilizzabile soltanto presso le farmacie ubicate nel territorio della Regione.

#### **È possibile indicare la classe di priorità per una persona residente in un'altra ULSS?**

Sì, perché la priorità è un'indicazione clinica dei tempi in cui la prestazione dovrebbe essere garantita. Spetterà poi all'ente erogatore delle prestazioni verificare se la persona è residente nel proprio territorio, e garantire quindi la priorità, oppure al contrario non considerare l'indicazione di priorità in quanto la persona non rientra tra i suoi assistiti ed erogare la prestazione con priorità P (ex Classe C - entro 180 giorni).